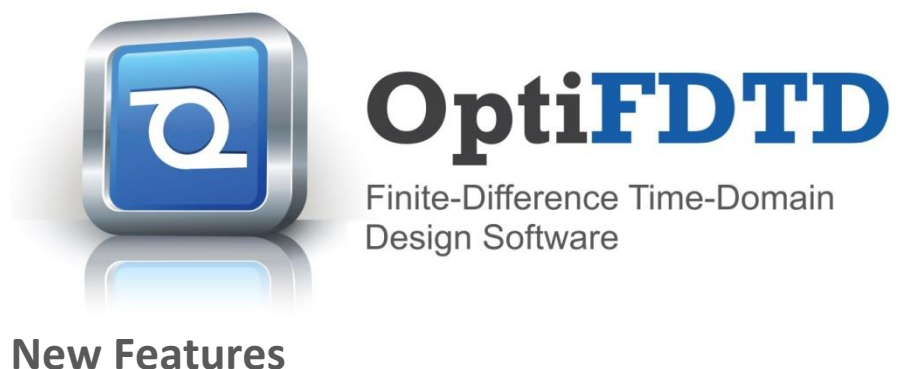

14.0

Created to address the needs of research scientists, photonic engineers, professors and students; OptiFDTD satisfies the demand of users who are searching for a powerful yet easy to use photonic device simulation tool.

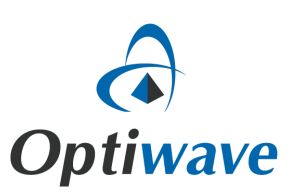

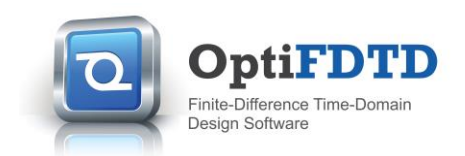

# **Key Features for OptiFDTD 14**

In this major release of OptiFDTD we have introduced a **new material management interface** built into Designer, including automated fitting of user refractive index data to a Lorentz-Drude model. Additional enhancements to both Designer and Analyzer are targeted at providing a streamlined design process, **simulation and analysis of complex devices** and assisting designers to reach their design and performance validation goals efficiently.

These new features include:

- **\*NEW\* Integrated material and profile management interface**, providing users complete control over materials within OptiFDTD Designer. The controls are integrated within the project browser providing a streamlined user experience.
- **\* \*NEW\*** Lorentz-Drude model fitting to user refractive index data and the ability to export these models for use in future designs**.**
- **\*NEW\* S-parameter ports and simulations** that generate data for S-parameter matrices to be exported to system level software such as OptiSPICE.
- **\*NEW\* Full vector far field calculations** generating results from the vector field data supplied from FDTD simulations.
- **\*NEW\* Integrated access to OptiMode's Vector Finite-Element Method** mode solver from OptiMode 5.1, providing fast and accurate full vector modal solutions.

This release also includes the **latest version** of Optiwave's mode solver application, **OptiMode 5.1**. For more details on OptiMode 5.1 see the "OptiMode Release Notes" document.

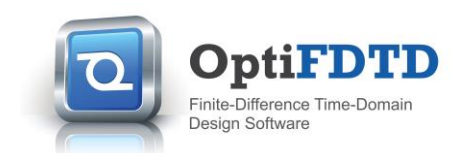

### **Integrated material and profile management**

OptiFDTD 14 has integrated the management of both materials and waveguide profiles within the Project Browser of OptiFDTD Designer. Materials and profiles can be created through simple context menus or imported from previous designs through drag and drop functionality using material models stored in XML files. Many common materials come pre-installed and are accessible via the material library. Additionally materials created by users within the product can be exported for future use.

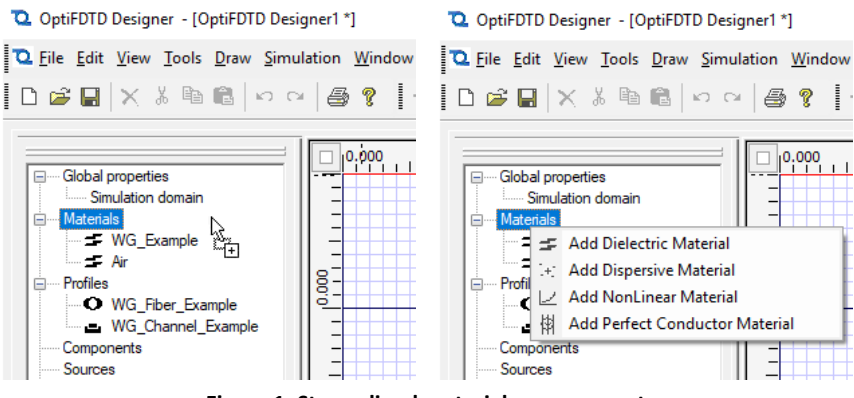

**Figure 1: Streamlined material management**

# **Lorentz-Drude fitting of user data**

Further improving the user experience, OptiFDTD 14.0 introduces the ability to load refractive index files and fit the data to a Lorentz-Drude model to create materials for use within simulations. The data files can be from references, user generated calculations, or experiments, allowing customers access to a broad range of materials.

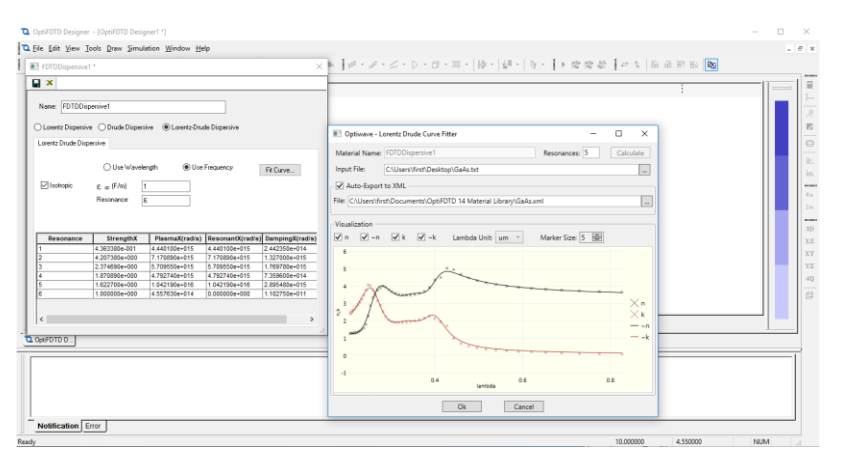

**Figure 2: Lorentz-Drude fit of GaAs**

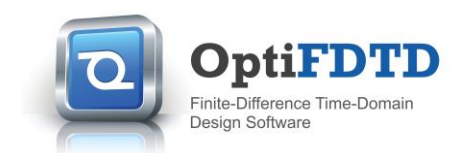

### **All new S-parameter ports**

The new S-parameter port introduces a powerful integrated source/detector configuration that can be used within OptiFDTD to complete the required simulations for the creation of S-parameter matrices. The S-parameters can be generated within OptiFDTD Analyzer and plotted for user analysis or exported for use in OptiSPICE for integrated or discrete optical circuit simulations.

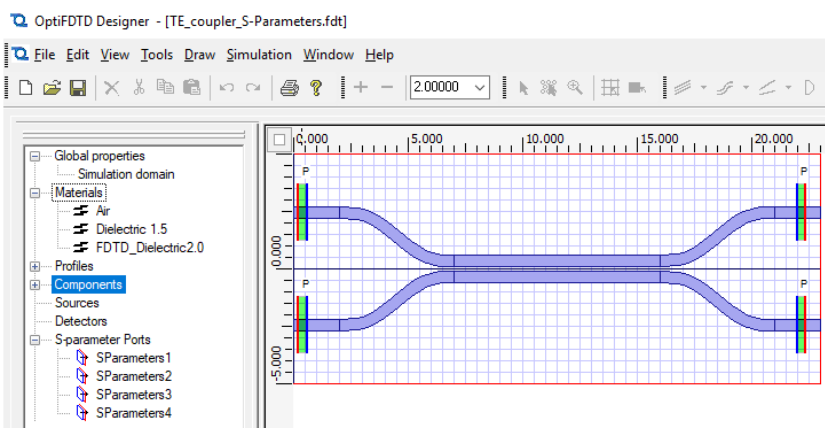

**Figure 3: Sample TE coupler with new S-parameter ports.**

### **Full vector far field calculator**

Complimenting OptiFDTD's current suite of post processing tools is a new full vector far field calculation that is capable of providing accurate results for fields over a wide angle range within the far field regime by loading vector fields from OptiFDTD simulations.

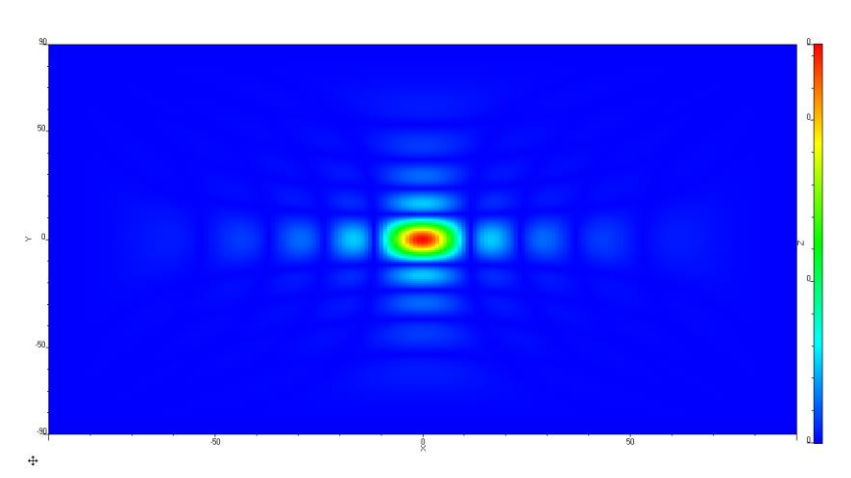

**Figure 4: Far field of an Ey polarized plane wave on a square aperture. Units for both x and y axis are shown as degrees from the center of the aperture.**

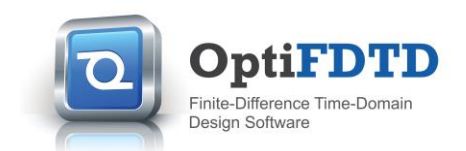

# **Integrated access to OptiMode finite-element mode solver**

This release comes with the integration of the latest OptiMode, providing access to the new vector finite-element method (VFEM) mode solver. This mode solving utility is a fast and extremely accurate method that provides solutions for all 6 field components of the electromagnetic field and is capable of working with a wide array of waveguides.

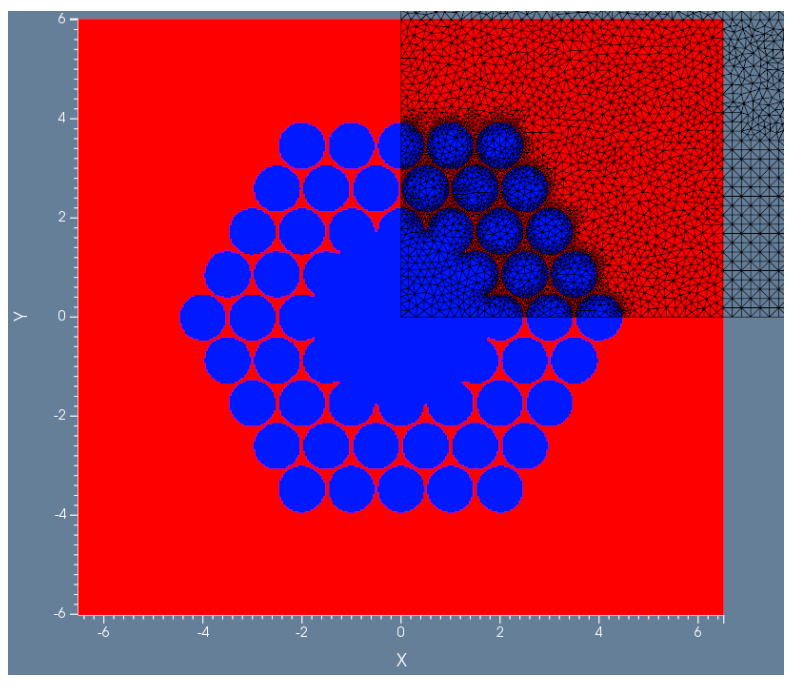

**Figure 5: Example VFEM mesh for mode solution of a hollow core fiber.**

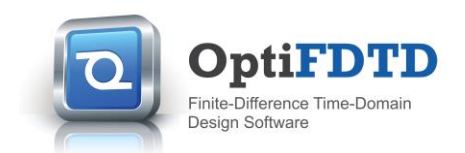

## **Minor Enhancements**

### **Upgraded field movie creator**

The generation of movies for the time varying fields within OptiFDTD simulations has been upgraded, providing users with improved customization.

### **Additional scripting capabilities**

New script functions have been included within the OptiFDTD environment, providing users the ability to script changes to the settings for the discrete Fourier transforms (DFT) performed during scripted simulations.

#### **Upgraded viewer settings**

Viewer upgrades have been introduced, including improved overlays of waveguide outlines and Brillouin zones in the Analyzer and the PWE Bandsolver. Additionally, when viewing cuts of either refractive index profiles or field data there is now an easy to use utility that provides users with automated calculations of widths at full width at half max (FWHM),  $1/e$ ,  $1/e^2$  and user defined ratios. These calculations include linear interpolation between data points to provide improved accuracy in the width measurements.

#### **Point source algorithms updated**

The algorithms for implementing the point source in OptiFDTD have been updated to provide results with improved accuracy relative to user specifications.

#### **Improved interfacing with OptiMode**

Configuration files and settings are now passed between OptiFDTD and OptiMode through XML files, improving the communications between the products when calculating modal inputs.

#### **Waveguide selection for modal input**

The selection of waveguides for modal input through input planes has been reconfigured to provide users with the ability to send the cross section profile along the input plane to Optiwave mode solvers.